# **xripl Documentation**

*Release 0.2.0*

**Pawel Marek Kozlowski**

**Jun 01, 2022**

# **FIRST STEPS**

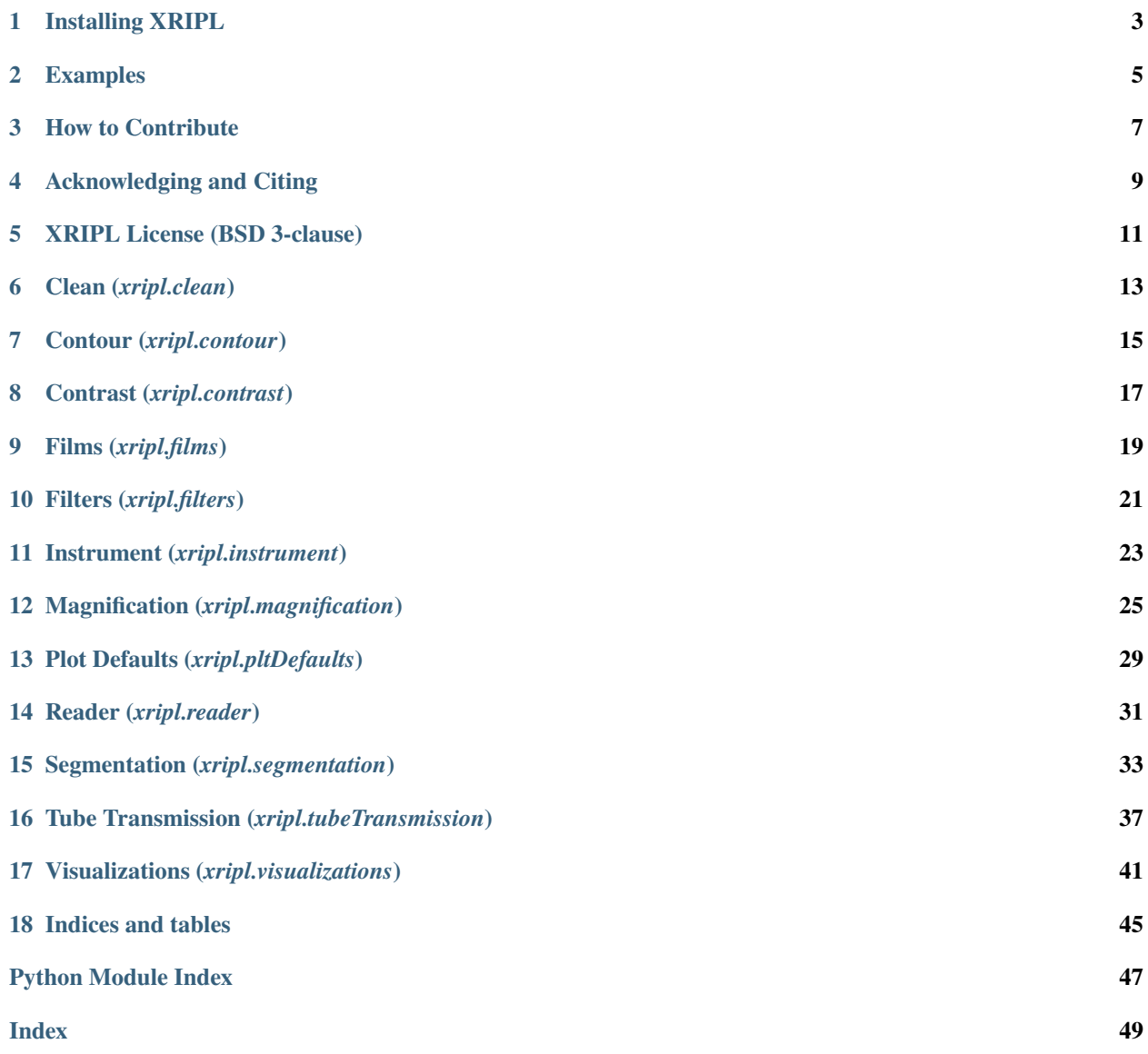

XRIPL (read as "zripple") is a library of tools for processing x-ray radiographs and extracting contours of interest within the image using computer vision techniques. Features include spatial calibration, denoising, background and attenuation correction through pseudo-flatfielding, watershed segmentation, contour processing, and visualization. The details of the XRIPL analysis pipeline are published in the Proceedings of the 23rd Topical Conference on High-Temperature Plasma Diagnostics Proceedings [1].

[1] P. M. Kozlowski, Y. Kim, B. M. Haines, H. F. Robey, T. J. Murphy, H. M. Johns, and T. S. Perry. Use of Computer Vision for analysis of image data sets from high temperature plasma experiments. Review of Scientific Instruments 92, 033532 (2021) <https://doi.org/10.1063/5.0040285>

## **ONE**

# **INSTALLING XRIPL**

## <span id="page-6-0"></span>**1.1 Requirements**

XRIPL requires Python version 3.7 or newer. XRIPL also require the following openly available packages for installation:

- [NumPy](https://www.numpy.org/)  $-1.15.0$  or newer
- [matplotlib](https://matplotlib.org/)  $-2.2.2$  or newer
- [scipy](https://scipy.org/)  $-1.1.0$  or newer
- $\cdot$  [h5py](https://www.h5py.org/)  $-2.8.0$  or newer
- [scikit-image](https://scikit-image.org/) 0.14.0 or newer

# **1.2 Installation with pip**

[Official releases of XRIPL](https://pypi.org/project/xripl/) are published to [pypi.org](https://pypi.org/) and can simply be pip installed like so:

pip install xripl

# **1.3 Building and installing from source (for contributors)**

### **1.3.1 Make sure you have python installed, preferably via Anaconda**

Here is where you get Anaconda, and make sure to get the Python 3 version. <https://www.anaconda.com/distribution/>

### **1.3.2 Setup installation directory**

Make a directory called "xripl" in a sensible place on your system. Preferably in a directory where none of the higher level directory names have spaces in them.

## **1.3.3 Setup a virtual environment**

If you have python installed via Anaconda, then create your virtual environment like this

conda create --name xripl

## **1.3.4 Clone the repository using git**

In the xripl directory you created, run the following on the command line

```
git clone https://github.com/lanl/xripl.git
```
## **1.3.5 Activate your virtual environment**

Still on the command line, run

source activate xripl

## **1.3.6 Install requirements**

pip install -r requirements.txt

### **1.3.7 Install xripl**

If you are a user then do

pip install .

If you wish to help in developing xripl, then do

pip install -e .

## **1.3.8 Test if install was successful**

Open a python and try doing import xripl. If all went well then you shouldn't get any error messages.

## **TWO**

## **EXAMPLES**

## <span id="page-8-0"></span>**2.1 General examples**

General-purpose and introductory examples from XRIPL

## **2.1.1 Radiograph segmentation tutorial**

Importing modules

```
import numpy as np
import matplotlib.pyplot as plt
from skimage.filters import median, rank
#from xripl.data import shot
from xripl.reader import openRadiograph
from xripl.contrast import equalize
from xripl.clean import cleanArtifacts, flatten
from xripl.segmentation import detectShock
# import xripl.pltDefaults
```
Plot

```
xData = np.arange(10)yData = xData * * 2plt.plot(xData, yData)
plt.xlabel('X')
plt.ylabel('Y')
plt.show()
```
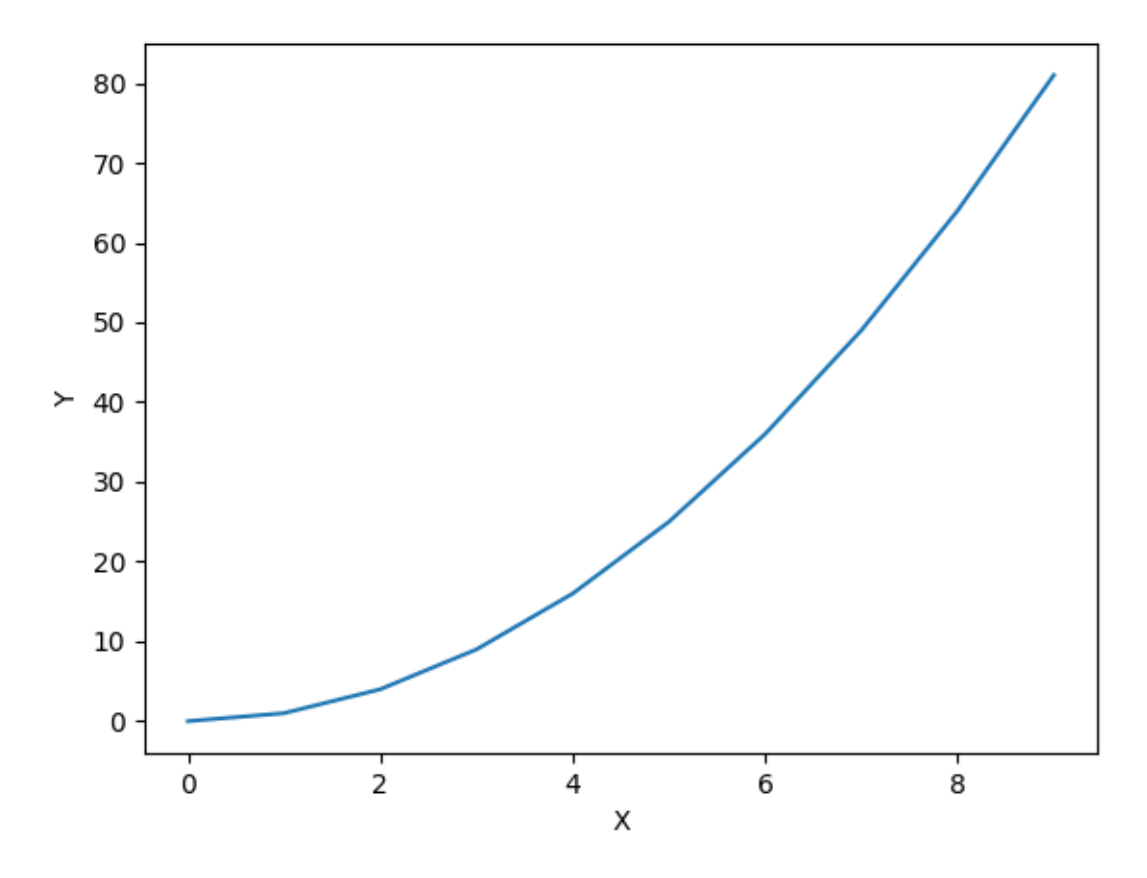

**Total running time of the script:** ( 0 minutes 0.095 seconds)

# **THREE**

# **HOW TO CONTRIBUTE**

<span id="page-10-0"></span>Visit our [GitHub repository](https://github.com/lanl/xripl) and look through the list of [open issues](https://github.com/lanl/xripl/issues) to see how you can contribute. If you find a bug, or would like to see a feature enhancement, then open up an issue and describe it detail.

## **ACKNOWLEDGING AND CITING**

<span id="page-12-0"></span>If you use XRIPL for work/research presented in a publication (whether directly, or as a dependency to another package), we encourage the following acknowledgement:

This research made use of XRIPL, a community-developed Python package for analysis of filtered diode array signals.

and that you cite the following paper(s):

```
@article{kozlowski2021use,
 title={Use of computer vision for analysis of image datasets from high temperature␣
˓→plasma experiments},
 author={Kozlowski, Pawel Marek and Kim, Y and Haines, Brian Michael and Robey, HF and␣
˓→Murphy, Thomas Joseph and Johns, Heather Marie and Perry, Theodore Sonne},
  journal={Review of Scientific Instruments},
  volume={92},
 number={3},
 pages={033532},
 year={2021},
 publisher={AIP Publishing LLC}
}
```
# **XRIPL LICENSE (BSD 3-CLAUSE)**

<span id="page-14-0"></span>© 2022. Triad National Security, LLC. All rights reserved. This program was produced under U.S. Government contract 89233218CNA000001 for Los Alamos National Laboratory (LANL), which is operated by Triad National Security, LLC for the U.S. Department of Energy/National Nuclear Security Administration. All rights in the program are reserved by Triad National Security, LLC, and the U.S. Department of Energy/National Nuclear Security Administration. The Government is granted for itself and others acting on its behalf a nonexclusive, paid-up, irrevocable worldwide license in this material to reproduce, prepare derivative works, distribute copies to the public, perform publicly and display publicly, and to permit others to do so.

This program is open source under the BSD-3 License. Redistribution and use in source and binary forms, with or without modification, are permitted provided that the following conditions are met: 1. Redistributions of source code must retain the above copyright notice, this list of conditions and the following disclaimer.

2.Redistributions in binary form must reproduce the above copyright notice, this list of conditions and the following disclaimer in the documentation and/or other materials provided with the distribution.

3.Neither the name of the copyright holder nor the names of its contributors may be used to endorse or promote products derived from this software without specific prior written permission.

THIS SOFTWARE IS PROVIDED BY THE COPYRIGHT HOLDERS AND CONTRIBUTORS "AS IS" AND ANY EXPRESS OR IMPLIED WARRANTIES, INCLUDING, BUT NOT LIMITED TO, THE IMPLIED WARRANTIES OF MERCHANTABILITY AND FITNESS FOR A PARTICULAR PURPOSE ARE DISCLAIMED. IN NO EVENT SHALL THE COPYRIGHT HOLDER OR CONTRIBUTORS BE LIABLE FOR ANY DIRECT, INDIRECT, IN-CIDENTAL, SPECIAL, EXEMPLARY, OR CONSEQUENTIAL DAMAGES (INCLUDING, BUT NOT LIMITED TO, PROCUREMENT OF SUBSTITUTE GOODS OR SERVICES; LOSS OF USE, DATA, OR PROFITS; OR BUSI-NESS INTERRUPTION) HOWEVER CAUSED AND ON ANY THEORY OF LIABILITY, WHETHER IN CON-TRACT, STRICT LIABILITY, OR TORT (INCLUDING NEGLIGENCE OR OTHERWISE) ARISING IN ANY WAY OUT OF THE USE OF THIS SOFTWARE, EVEN IF ADVISED OF THE POSSIBILITY OF SUCH DAMAGE.

## **SIX**

# **CLEAN (***XRIPL.CLEAN***)**

<span id="page-16-2"></span><span id="page-16-0"></span>Created on Thu Aug 1 13:13:52 2019

Functions for cleaning and regularizing images.

@author: Pawel M. Kozlowski

# **6.1 Functions**

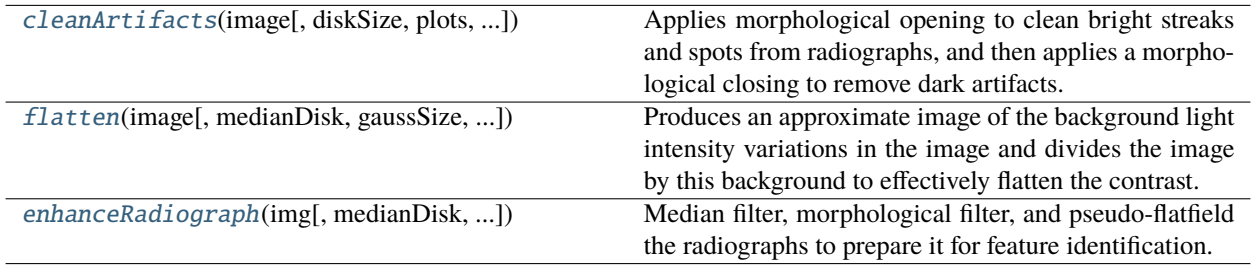

## **6.1.1 cleanArtifacts**

<span id="page-16-1"></span>xripl.clean.cleanArtifacts(*image*, *diskSize=5*, *plots=False*, *vmin=0*, *vmax=1*, *flip=False*)

Applies morphological opening to clean bright streaks and spots from radiographs, and then applies a morphological closing to remove dark artifacts.

- image ([numpy.ndarray](https://numpy.org/doc/stable/reference/generated/numpy.ndarray.html#numpy.ndarray)) Image containing artifacts to be cleaned.
- $\cdot$  diskSize ([int](https://docs.python.org/3/library/functions.html#int)) Size of disk to be used as convolving element for removing artifcats.
- **plots**  $(boo1)$  Flag for displaying plots of processed images.
- $\text{win}(float)$  $\text{win}(float)$  $\text{win}(float)$  Value between 0 and 1 for setting minimum threshold in plotting image. See matplotlib.pyplot.imshow().
- **vmax**  $(f$ loat) Value between 0 and 1 for setting maximum threshold in plotting image. See matplotlib.pyplot.imshow().
- flip ([bool](https://docs.python.org/3/library/functions.html#bool)) Flips order of opening and closing operations. When False, opening is applied first, then closing. When True, closing is applied first, then opening. False is used by default for radiographs, and True is used for inverted radiographs

## <span id="page-17-2"></span>**6.1.2 flatten**

<span id="page-17-0"></span>xripl.clean.flatten(*image*, *medianDisk=100*, *gaussSize=100*, *plots=False*, *vmin=0*, *vmax=1*)

Produces an approximate image of the background light intensity variations in the image and divides the image by this background to effectively flatten the contrast.

#### **Parameters**

- image ([numpy.ndarray](https://numpy.org/doc/stable/reference/generated/numpy.ndarray.html#numpy.ndarray)) Image whose background brightness variation is to be removed via flattening.
- medianDisk  $(int)$  $(int)$  $(int)$  Size of disk used in median filtering to smooth out all structures in image other than background light variations.
- gaussSize  $(int)$  $(int)$  $(int)$  Size of Gaussian smoothing used on background image produced by median filtering. This smooths out ridges that appear in the median filtered image.
- plots ([bool](https://docs.python.org/3/library/functions.html#bool)) Flag for displaying plots of processed images.

## **6.1.3 enhanceRadiograph**

### <span id="page-17-1"></span>xripl.clean.enhanceRadiograph(*img*, *medianDisk=5*, *morphDisk=5*, *flattenMedian=100*, *flattenGauss=100*, *plots=False*)

Median filter, morphological filter, and pseudo-flatfield the radiographs to prepare it for feature identification.

- img ([numpy.ndarray](https://numpy.org/doc/stable/reference/generated/numpy.ndarray.html#numpy.ndarray)) Foreground radiographic image as a 2D numpy array, which is to be cleaned/enhanced.
- medianDisk  $(int)$  $(int)$  $(int)$  Radial size of disk in pixels to be used for median filtering the image. Default is radius of 5 pixels.
- morphDisk  $(int)$  $(int)$  $(int)$  Radial size of disk in pixels to be used for morphologically filtering the image to clean up artifacts.
- **flattenMedian**  $(int)$  $(int)$  $(int)$  Radial size of disk in pixels to be used for median filtering image as part of over-smoothing process to obtain the pseudo-flatfield. Default is radius of 100 pixels.
- **flattenGauss** ([int](https://docs.python.org/3/library/functions.html#int)) Standard deviation in pixels to be used for Gaussian blurring the image as part of over-smoothing process to obtain the pseudo-flatfield. Default is sigma of 100 pixels.
- plots ([bool](https://docs.python.org/3/library/functions.html#bool)) Flag for plotting cleaned and flattened images. Default is False.

# **SEVEN**

# **CONTOUR (***XRIPL.CONTOUR***)**

<span id="page-18-2"></span><span id="page-18-0"></span>Created on Mon Oct 22 16:47:46 2018 Tools for identifying contours of equal intensity/contrast. @author: Pawel M. Kozlowski

# **7.1 Functions**

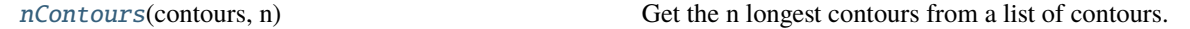

## **7.1.1 nContours**

#### <span id="page-18-1"></span>xripl.contour.nContours(*contours*, *n*)

Get the n longest contours from a list of contours.

#### **contours: list**

A list of contours from skimage.measure.find\_contours().

#### **n: int**

Number of contours to select.

**EIGHT**

# **CONTRAST (***XRIPL.CONTRAST***)**

<span id="page-20-2"></span><span id="page-20-0"></span>Created on Mon Oct 22 16:46:08 2018

Functions for adjusting plotting and adjusting the contrast of radiographic images.

@author: Pawel M. Kozlowski

# **8.1 Functions**

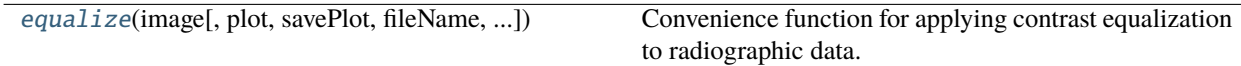

## **8.1.1 equalize**

<span id="page-20-1"></span>xripl.contrast.equalize(*image*, *plot=False*, *savePlot=False*, *fileName=''*, *saveDir=''*, *cmap='viridis'*, *kernel\_size=(256, 256)*, *clip\_limit=0.03*, *nbins=256*)

Convenience function for applying contrast equalization to radiographic data. Applies both global contrast equalization and CLAHE equalization.

# **NINE**

# **FILMS (***XRIPL.FILMS***)**

<span id="page-22-2"></span><span id="page-22-0"></span>Created on Wed Feb 27 15:32:34 2019 Opening and processing microD scanned films. @author: Pawel M. Kozlowski

# **9.1 Functions**

[openFilm](#page-22-1)(fileName) Opens HDF5 file film scan from microD.

## **9.1.1 openFilm**

<span id="page-22-1"></span>xripl.films.openFilm(*fileName*) Opens HDF5 file film scan from microD.

## **TEN**

# **FILTERS (***XRIPL.FILTERS***)**

<span id="page-24-2"></span><span id="page-24-0"></span>Created on Tue Mar 31 09:50:47 2020

Custom filters for cleaning/blurring images.

@author: Pawel M. Kozlowski

# **10.1 Functions**

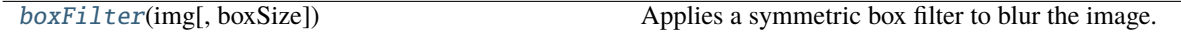

## **10.1.1 boxFilter**

#### <span id="page-24-1"></span>xripl.filters.boxFilter(*img*, *boxSize=2*)

Applies a symmetric box filter to blur the image. A box filter approaches a Gaussian filter for large number of filterings, but at smaller kernel sizes it causes less blur. Convolution is handled using scipy.ndimage.convolve, and edges condition is 'reflect'.

#### **img**

[numpy.ndarray] 2D numpy array of the image to be filtered.

#### **boxSize**

[int] Length in pixels of the side of the box. The box is symmetric. Default size 2 pixels by 2 pixels.

#### **filteredImg**

[numpy.ndarray] Box filtered image returned as a 2D numpy array.

## **ELEVEN**

# **INSTRUMENT (***XRIPL.INSTRUMENT***)**

<span id="page-26-3"></span><span id="page-26-0"></span>Created on Tue Feb 26 12:58:48 2019

Utilities for convolving 2D radiograph instrument function with synthetically produced radiographs.

@author: Pawel M. Kozlowski

# **11.1 Functions**

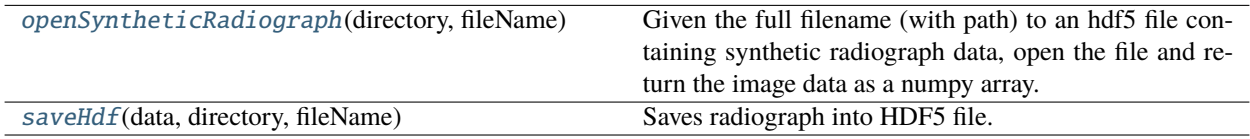

## **11.1.1 openSyntheticRadiograph**

<span id="page-26-1"></span>xripl.instrument.openSyntheticRadiograph(*directory*, *fileName*, *plot=False*)

Given the full filename (with path) to an hdf5 file containing synthetic radiograph data, open the file and return the image data as a numpy array.

fileName is a str

## **11.1.2 saveHdf**

<span id="page-26-2"></span>xripl.instrument.saveHdf(*data*, *directory*, *fileName*) Saves radiograph into HDF5 file.

## **TWELVE**

# **MAGNIFICATION (***XRIPL.MAGNIFICATION***)**

<span id="page-28-2"></span><span id="page-28-0"></span>Created on Wed Jun 3 14:51:45 2020

@author: Pawel M. Kozlowski

# **12.1 Functions**

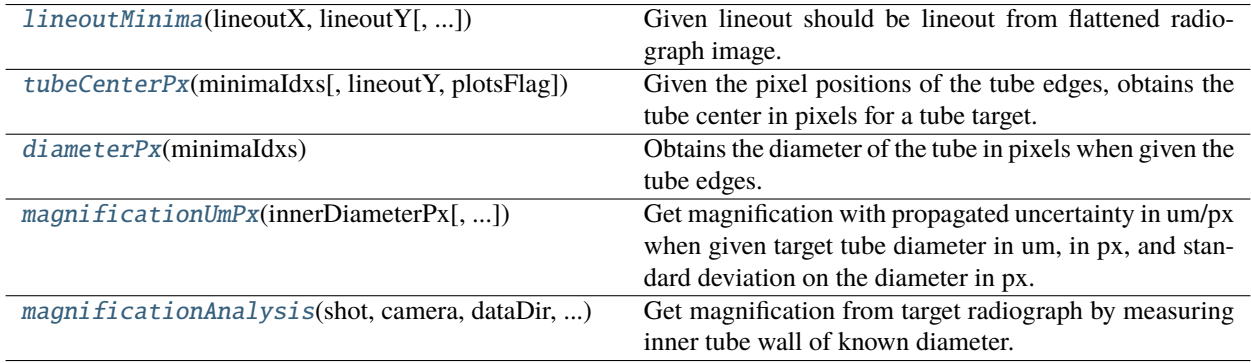

## **12.1.1 lineoutMinima**

<span id="page-28-1"></span>xripl.magnification.lineoutMinima(*lineoutX*, *lineoutY*, *window\_length=51*, *polyOrder=3*, *peakWidth=50*, *plotsFlag=False*)

Given lineout should be lineout from flattened radiograph image. This function smoothes the lineout using a Savitzky-Golay filter, and finds the 2 deepest minima in the lineout. These minima should correspond to the inner diameter edge of the target tube.

- lineoutX  $(numpy.ndarray) 1D$  $(numpy.ndarray) 1D$  $(numpy.ndarray) 1D$  array of x-axis points of the lineout from which we want to get minima.
- lineoutY ([numpy.ndarray](https://numpy.org/doc/stable/reference/generated/numpy.ndarray.html#numpy.ndarray)) 1D array of y-axis points of the lineout from which we want to get minima. This should be a radial lineout through the tube target. Finds minima in intensity, which should correpsond to the inner diameter edge of the tube.
- window\_length  $(int)$  $(int)$  $(int)$  Window length for Savitzky-Golay filter. Must be odd numbered. Default is window that is 51 points long.
- polyOrder ([int](https://docs.python.org/3/library/functions.html#int)) Polynomial order for Savitzky-Golay filter. Default is 3 (cubic).
- <span id="page-29-3"></span>• **peakWidth**  $(int)$  $(int)$  $(int)$  – Minimum number of points required in peak width to select the peak as a minima. Default is 50 pts wide.
- plotsFlag ([bool](https://docs.python.org/3/library/functions.html#bool)) Flag for plotting smoothed lineout over input lineout. Also plots minima points over smoothed lineout. Default is False.

## **12.1.2 tubeCenterPx**

#### <span id="page-29-0"></span>xripl.magnification.tubeCenterPx(*minimaIdxs*, *lineoutY=None*, *plotsFlag=False*)

Given the pixel positions of the tube edges, obtains the tube center in pixels for a tube target.

#### **Parameters**

- minimaldxs ( $tuple$ ) A tuple of ints corresponding to the pixel positions of the two minima in intensity found in the radiograph by lineoutMinima(). These minima correspond to the inner edge of the target tube.
- **lineoutY** ([numpy.ndarray](https://numpy.org/doc/stable/reference/generated/numpy.ndarray.html#numpy.ndarray)) Intensity values of the lineout from which tube edges were found. This is only used for plotting. Default is None.
- plotsFlag ([bool](https://docs.python.org/3/library/functions.html#bool)) Plots the lineout and overlays the pixel position of the tube edges and center. Default is False.

### **12.1.3 diameterPx**

#### <span id="page-29-1"></span>xripl.magnification.diameterPx(*minimaIdxs*)

Obtains the diameter of the tube in pixels when given the tube edges. Tube edges are obtained using lineoutMinima().

#### **Parameters**

**minimaIdxs** ( $tuple$ ) – A tuple of ints corresponding to the pixel positions of the two minima in intensity found in the radiograph by lineoutMinima(). These minima correspond to the inner edge of the target tube.

### **12.1.4 magnificationUmPx**

```
xripl.magnification.magnificationUmPx(innerDiameterPx, stdDevPx=0, innerDiameterUm=500,
```
*innerDiameterErrUm=0*, *printFlag=False*)

Get magnification with propagated uncertainty in um/px when given target tube diameter in um, in px, and standard deviation on the diameter in px.

- **innerDiameterPx**  $(f$ loat) Measured inner diameter of the target tube in pixels.
- stdDevPx  $(fload)$  Standard deviation on the inner diameter in pixels. Default is zero, for no uncertainty.
- innerDiameterUm  $(f$ loat) Known inner diameter of the target tube in micrometers. Default is set to 500 um, which was the nominal diameter for a Marble VC target.
- **innerDiameterErrUm**  $(float)$  $(float)$  $(float)$  The error/uncertainty (one sigma) on the inner dimaeter of the target tube in micrometers. Default is 0 um.
- printFlag ([bool](https://docs.python.org/3/library/functions.html#bool)) Flag for printing the calculated magnification. Default is False.

## <span id="page-30-1"></span>**12.1.5 magnificationAnalysis**

<span id="page-30-0"></span>xripl.magnification.magnificationAnalysis(*shot*, *camera*, *dataDir*, *px2Um*, *pxRef*, *umRef*, *xMin*, *xMax*,

*yMin*, *yMax*, *cropDownstream=(1000, 1400)*, *innerDiameterUm=500*, *innerDiameterErrUm=0*, *saveDir=''*)

Get magnification from target radiograph by measuring inner tube wall of known diameter.

- shot  $(int)$  $(int)$  $(int)$  Shot number to read raw radiographic iamge data from.
- **camera**  $(str)$  $(str)$  $(str)$  Framing camera for which radiographic image to read.
- **dataDir**  $(str)$  $(str)$  $(str)$  Path where data for shot day is stored.
- $px2Um (float)$  $px2Um (float)$  $px2Um (float)$  Dummy value for magnification conversion to pass to initial image loading functions. This just sets the axes for those functions.
- $pxRef$  ( $tuple$ ) Reference position in pixels. This can be a dummy value as it is only used by functions loading the image data.
- **umRef** ([tuple](https://docs.python.org/3/library/stdtypes.html#tuple)) Reference position in micrometers. This can be a dummy value as it is only used by functions loading the image data.
- $xMin(int)$  $xMin(int)$  $xMin(int)$  Lower bound pixel for cropping in x-direction.
- $xMax(int)$  $xMax(int)$  $xMax(int)$  Upper bound pixel for cropping in x-direction.
- yMin  $(int)$  $(int)$  $(int)$  Lower bound pixel for cropping in y-direction.
- yMax  $(int)$  $(int)$  $(int)$  Upper bound pixel for cropping in y-direction.
- cropDownstream  $(tuple)$  $(tuple)$  $(tuple)$  Tuple of values defining the axial pixel bounds of the downstream end of the tube. This is where the tube diameter measurement in pixels will be taken. Default is (1000, 1400).
- **innerDiameterUm**  $(fload)$  The measured inner diameter of the target tube in micrometers. This is used the obtain the magnification in um/px. The default is 500 um, which is the nominal value of the Marble VC tube.
- **innerDiameterErrUm** ( $float$ ) The error/uncertainty (one sigma) on the inner dimaeter of the target tube in micrometers. This is used to get the uncertainty on the magnification. Default is 0 um.
- saveDir  $(str)$  $(str)$  $(str)$  Directory for saving images and data. Default is empty string, which does not save the data.

## **THIRTEEN**

# **PLOT DEFAULTS (***XRIPL.PLTDEFAULTS***)**

<span id="page-32-3"></span><span id="page-32-0"></span>Created on Fri Oct 27 02:37:12 2017

Default plotting parameters

@author: Pawel M. Kozlowski

# **13.1 Functions**

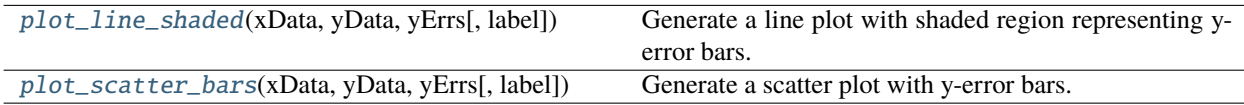

## **13.1.1 plot\_line\_shaded**

<span id="page-32-1"></span>xripl.pltDefaults.plot\_line\_shaded(*xData*, *yData*, *yErrs*, *label=''*, *\*\*kwargs*)

Generate a line plot with shaded region representing y-error bars. Can be run multiple times before plt.show(), to plot multiple data sets on the same axes. x axis data points y axis data points y axis errors

## **13.1.2 plot\_scatter\_bars**

<span id="page-32-2"></span>xripl.pltDefaults.plot\_scatter\_bars(*xData*, *yData*, *yErrs*, *label=''*, *\*\*kwargs*)

Generate a scatter plot with y-error bars. Can be run multiple times before plt.show(), to plot multiple data sets on the same axes. x axis data points y axis data points y axis errors

## **FOURTEEN**

## **READER (***XRIPL.READER***)**

<span id="page-34-3"></span><span id="page-34-0"></span>Created on Mon Oct 22 16:42:16 2018

Reads radiographic images and create simple plots

@author: Pawel M. Kozlowski

# **14.1 Functions**

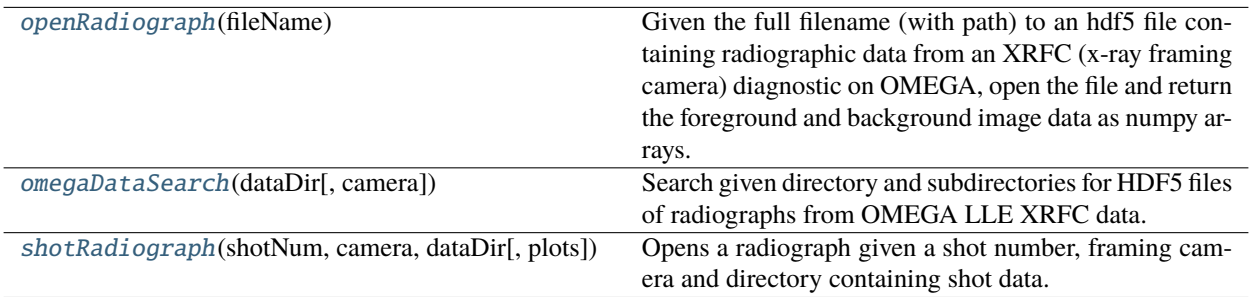

## **14.1.1 openRadiograph**

### <span id="page-34-1"></span>xripl.reader.openRadiograph(*fileName*)

Given the full filename (with path) to an hdf5 file containing radiographic data from an XRFC (x-ray framing camera) diagnostic on OMEGA, open the file and return the foreground and background image data as numpy arrays.

fileName is a str

## **14.1.2 omegaDataSearch**

### <span id="page-34-2"></span>xripl.reader.omegaDataSearch(*dataDir*, *camera='xrfc4'*)

Search given directory and subdirectories for HDF5 files of radiographs from OMEGA LLE XRFC data.

## <span id="page-35-1"></span>**14.1.3 shotRadiograph**

#### <span id="page-35-0"></span>xripl.reader.shotRadiograph(*shotNum*, *camera*, *dataDir*, *plots=False*)

Opens a radiograph given a shot number, framing camera and directory containing shot data.

### **shotNum**

[int] Omega shot number of radiograph to be opened.

#### **camera**

[str] Name of camera used on shotNum from which to open radiograph. For example, 'xrfc3' for x-ray framing camera 3.

### **dataDir**

[str] Full path to directory containing shot data with radiographs.

### **plots**

[bool] Flag for plotting the background and the foreground images. Default is False.

## **FIFTEEN**

# **SEGMENTATION (***XRIPL.SEGMENTATION***)**

<span id="page-36-2"></span><span id="page-36-0"></span>Created on Thu Jan 10 10:10:36 2019

Image segmentation tools for radiographic images.

@author: Pawel M. Kozlowski

# **15.1 Functions**

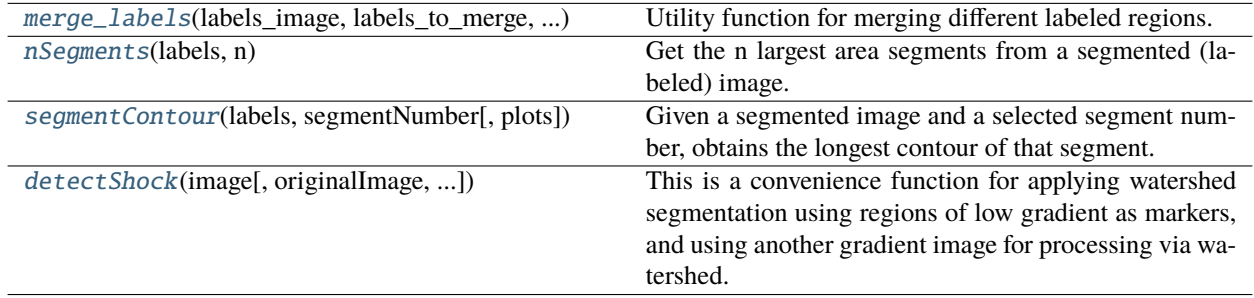

### **15.1.1 merge\_labels**

<span id="page-36-1"></span>xripl.segmentation.merge\_labels(*labels\_image*, *labels\_to\_merge*, *label\_after\_merge*)

Utility function for merging different labeled regions.

- labels\_image ([numpy.ndarray](https://numpy.org/doc/stable/reference/generated/numpy.ndarray.html#numpy.ndarray)) Labeled image.
- labels\_to\_merge ([numpy.ndarray](https://numpy.org/doc/stable/reference/generated/numpy.ndarray.html#numpy.ndarray)) Array of label indices of labels to be merged.
- label\_after\_merge ([int](https://docs.python.org/3/library/functions.html#int)) Label index used to overwrite labels in labels\_to\_merge.

### <span id="page-37-3"></span>**15.1.2 nSegments**

#### <span id="page-37-0"></span>xripl.segmentation.nSegments(*labels*, *n*)

Get the n largest area segments from a segmented (labeled) image.

#### **Parameters**

- labels ([numpy.ndarray](https://numpy.org/doc/stable/reference/generated/numpy.ndarray.html#numpy.ndarray)) A segmented 2D image.
- $n(int)$  $n(int)$  $n(int)$  Number of segments to select.

### **15.1.3 segmentContour**

<span id="page-37-1"></span>xripl.segmentation.segmentContour(*labels*, *segmentNumber*, *plots=False*)

Given a segmented image and a selected segment number, obtains the longest contour of that segment.

#### **Parameters**

- labels  $(numpy}.ndarray) A segmented 2D image.$
- segmentNumber  $(int)$  $(int)$  $(int)$  Which labeled segment to choose for obtaining contour.
- plots ([bool](https://docs.python.org/3/library/functions.html#bool)) Flag for plotting longest contour over binary image of segment.

### **15.1.4 detectShock**

<span id="page-37-2"></span>xripl.segmentation.detectShock(*image*, *originalImage=None*, *medianDisk=40*, *gradientDiskMarkers=10*, *gradientThreshold=10*, *gradientDiskWatershed=4*, *morphDisk=10*, *compactness=0*, *plots=True*, *nSegs=3*)

This is a convenience function for applying watershed segmentation using regions of low gradient as markers, and using another gradient image for processing via watershed.

Steps: 1st the image is denoised using a median filter 2nd the gradient of the image is obtained and thresholded to generate markers to be used for watershed segmentation. 3rd Morphological closing operation is applied to markers to make the region boundaries thicker and the marker regions more continous. 4th Another gradient image is generated, which will be processed via watershed. 5th The gradient image in step 4 and the markers from step 3 are processed using watershed segmentation.

- image ([numpy.ndarray](https://numpy.org/doc/stable/reference/generated/numpy.ndarray.html#numpy.ndarray)) Image to be processed for shock detection.
- original Image ([numpy.ndarray](https://numpy.org/doc/stable/reference/generated/numpy.ndarray.html#numpy.ndarray)) Original image, in case user want to plot contours and segments over a different image. Default is None.
- medianDisk  $(int)$  $(int)$  $(int)$  Size of disk used in median filter application.
- gradientDiskMarkers  $(int)$  $(int)$  $(int)$  Size of disk used in gradient function for determining watershed markers. This makes the gradient image smoother.
- gradientThreshold  $(int)$  $(int)$  $(int)$  Maximum size of gradient to be used for selecting watershed markers.
- gradientDiskWatershed  $(int)$  $(int)$  $(int)$  Size of disk used in gradient function for generating image to be processed by watershed. This makes the gradient image smoother.
- **morphDisk** ([int](https://docs.python.org/3/library/functions.html#int)) Size of disk used in morphological closing of markers image. This cleans up the markers into more continuous regions. If zero, then this step is skipped.
- compactness ([float](https://docs.python.org/3/library/functions.html#float)) Compactness parameter for watershed. See skimage.morphology.watershed().
- plots  $(bool)$  $(bool)$  $(bool)$  Flag for plotting results
- nSegs ([int](https://docs.python.org/3/library/functions.html#int)) Obtains contours of the largest segments by filled area.

## **SIXTEEN**

# <span id="page-40-2"></span><span id="page-40-0"></span>**TUBE TRANSMISSION (***XRIPL.TUBETRANSMISSION***)**

Created on Tue May 12 10:59:55 2020

Idealized estimate of what a 1D lineout radially through a cylindrical foam + tube would look like. This is to assist in correctly identifying which features in a radiograph correspond to which part of the target for spatial magnification calculation.

@author: Pawel M. Kozlowski

# **16.1 Functions**

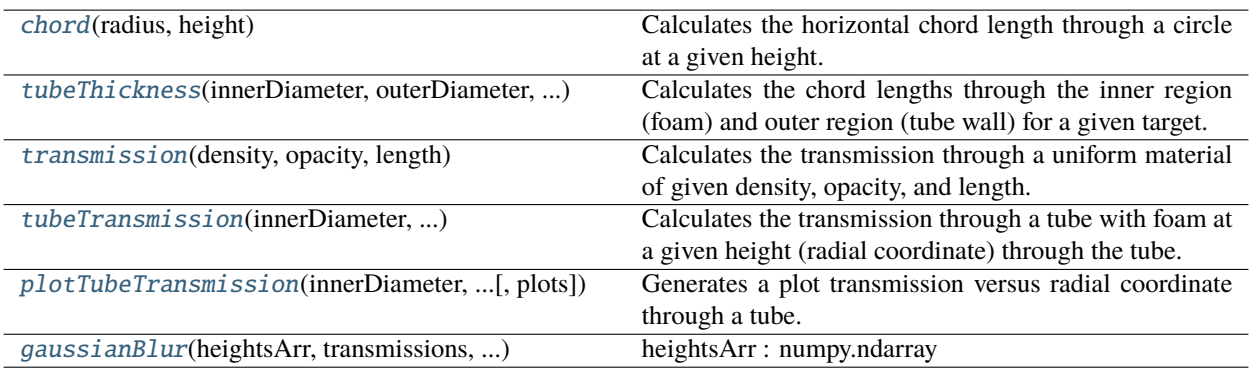

### **16.1.1 chord**

#### <span id="page-40-1"></span>xripl.tubeTransmission.chord(*radius*, *height*)

Calculates the horizontal chord length through a circle at a given height. If the height is larger than the circle's radius, then a chord length of zero is returned.

#### **radius**

[float] Radius of the circle. Must be in same units as height.

#### **height**

[float] Height along the circle at which to calculate the horizontal chord length.

### <span id="page-41-3"></span>**16.1.2 tubeThickness**

#### <span id="page-41-0"></span>xripl.tubeTransmission.tubeThickness(*innerDiameter*, *outerDiameter*, *height*)

Calculates the chord lengths through the inner region (foam) and outer region (tube wall) for a given target. Here the tube is simply an anulus with the given inner and outer diameters as dimensions, and the region inside the tube is the "foam" region.

#### **innerDiameter**

[float] Inner diameter of the tube, which is also the diameter of the foam.

#### **outerDiameter**

[float] Outer diameter of the tube. Must be in same units as innerDiameter and height.

#### **height**

[float] Height at which to calculate the chord lengths through the tube and foam.

## **16.1.3 transmission**

#### <span id="page-41-1"></span>xripl.tubeTransmission.transmission(*density*, *opacity*, *length*)

Calculates the transmission through a uniform material of given density, opacity, and length.

#### **density**

[float] Mass density of the material in grams per cubic centimeter.

#### **opacity**

[float] Opacity of the material (also known as mass attenuation coefficinet) in squared centimeters per gram.

#### **length**

[float] Attenuation length through the material in centimeters.

### **16.1.4 tubeTransmission**

#### <span id="page-41-2"></span>xripl.tubeTransmission.tubeTransmission(*innerDiameter*, *outerDiameter*, *densityTube*, *densityFoam*, *opacityTube*, *opacityFoam*, *height*)

Calculates the transmission through a tube with foam at a given height (radial coordinate) through the tube.

#### **innerDiameter**

[float] Inner diameter of the tube, which is also the diameter of the foam. In units of centimeters.

#### **outerDiameter**

[float] Outer diameter of the tube. In units of centimeters.

#### **densityTube**

[float] Mass density of the tube material in grams per cubic centimeter.

#### **densityFoam**

[float] Mass density of the foam material in grams per cubic centimeter.

#### **opacityTube**

[float] Opacity of the tube material (aka mass attenuation coefficient) in squared centimeters per gram.

#### **opacityFoam**

[float] Opacity of the foam material (aka mass attenuation coefficient) in squared centimeters per gram.

#### **height**

[float] Height at which to calculate the chord lengths through the tube and foam. In units of centimeters.

## <span id="page-42-2"></span>**16.1.5 plotTubeTransmission**

```
xripl.tubeTransmission.plotTubeTransmission(innerDiameter, outerDiameter, densityTube, densityFoam,
                                                   opacityTube, opacityFoam, heightsArr, plots=True)
```
Generates a plot transmission versus radial coordinate through a tube.

#### **innerDiameter**

[float] Inner diameter of the tube, which is also the diameter of the foam. In units of centimeters.

#### **outerDiameter**

[float] Outer diameter of the tube. In units of centimeters.

#### **densityTube**

[float] Mass density of the tube material in grams per cubic centimeter.

#### **densityFoam**

[float] Mass density of the foam material in grams per cubic centimeter.

#### **opacityTube**

[float] Opacity of the tube material (aka mass attenuation coefficient) in squared centimeters per gram.

#### **opacityFoam**

[float] Opacity of the foam material (aka mass attenuation coefficient) in squared centimeters per gram.

#### **heightsArr**

[numpy.ndarray] Array of heights along the tube radial axis at which to calculate the chord lengths through the tube and foam for getting transmission. These can be negative and positive. In units of centimeters.

#### **plots**

[bool] Flag for generating plots. Default is True.

### **16.1.6 gaussianBlur**

#### <span id="page-42-1"></span>xripl.tubeTransmission.gaussianBlur(*heightsArr*, *transmissions*, *stdDevCm*, *innerDiameter*, *outerDiameter*, *plots=False*)

#### **heightsArr**

[numpy.ndarray] Array of heights along the tube radial axis at which chord lengths through the tube and foam were used for getting transmission. These can be negative and positive. In units of centimeters. See plotTubeTransmission().

#### **transmissions**

[numpy.ndarray] Transmission values through the tube corresponding to heightsArr. See plotTubeTransmission().

#### **stdDevCm**

[float] Standard deviation of Gaussian (in centimeters) to be used for blurring the transmissions curve.

#### **innerDiameter**

[float] Inner diameter of the tube, which is also the diameter of the foam. In units of centimeters. Used to overlay tube location on plots.

#### **outerDiameter**

[float] Outer diameter of the tube. In units of centimeters. Used to overaly tube location on plots.

#### **plots**

[bool] Flag for plotting Gaussian used in convolution and blurred transmissions curve.

## **SEVENTEEN**

# **VISUALIZATIONS (***XRIPL.VISUALIZATIONS***)**

<span id="page-44-2"></span><span id="page-44-0"></span>Created on Mon Oct 22 16:44:47 2018

Convenience functions for visualizing radiographic data and processed data from XRIPL.

@author: Pawel M. Kozlowski

# **17.1 Functions**

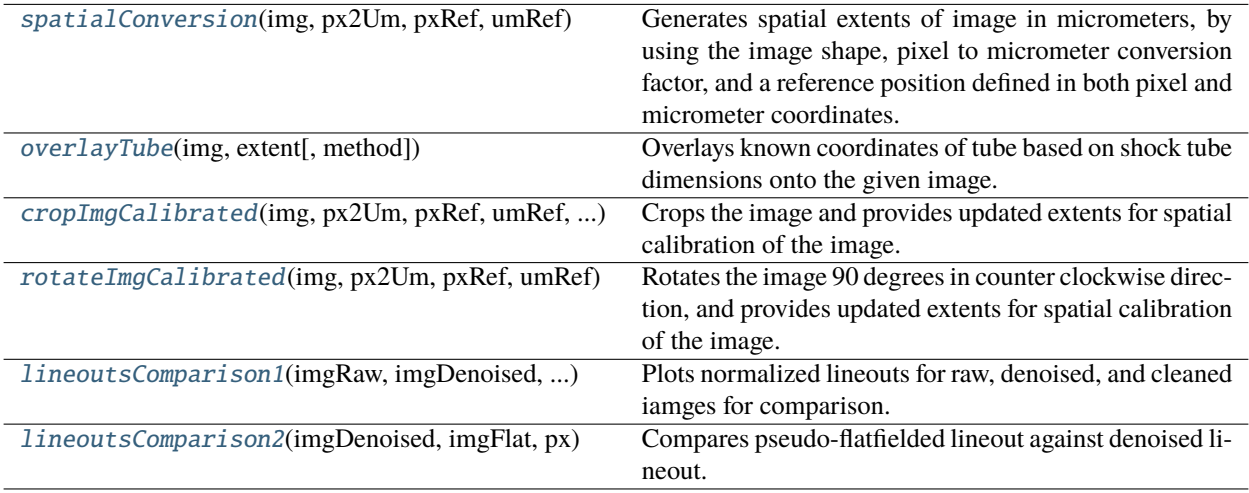

## **17.1.1 spatialConversion**

<span id="page-44-1"></span>xripl.visualizations.spatialConversion(*img*, *px2Um*, *pxRef*, *umRef*, *method='vertical'*)

Generates spatial extents of image in micrometers, by using the image shape, pixel to micrometer conversion factor, and a reference position defined in both pixel and micrometer coordinates.

**img**

[numpy.ndarray] Image for getting spatial conversion coordinates.

**px2Um**

[float] Conversion factor micrometers / pixel for the image.

#### **pxRef**

[tuple] Reference position in pixels.

#### <span id="page-45-2"></span>**umRef**

[tuple] Reference position in micrometers.

#### **method**

[str] Marble images are horizontal by default, but we make them vertical to match Ranjan SBI paper with shock propagating downward. Default shock direction is vertical.

### **17.1.2 overlayTube**

#### <span id="page-45-0"></span>xripl.visualizations.overlayTube(*img*, *extent*, *method='vertical'*)

Overlays known coordinates of tube based on shock tube dimensions onto the given image.

#### **img**

[numpy.ndarray] Spatially calibrated radiograph.

#### **extent**

[list] Extent coordinates for plotting the spatially calibrated image using plt.imshow(). See spatialCovnersion().

#### **method**

[str] Orientation of image. This should be the same as used in spatialConversion() to get extent.

## **17.1.3 cropImgCalibrated**

#### <span id="page-45-1"></span>xripl.visualizations.cropImgCalibrated(*img*, *px2Um*, *pxRef*, *umRef*, *xMin*, *xMax*, *yMin*, *yMax*, *method='horizontal'*, *plots=False*)

Crops the image and provides updated extents for spatial calibration of the image.

#### **img**

[numpy.ndarray] Image to be cropped.

#### **px2Um**

[float] Conversion factor micrometers / pixel for the image.

#### **pxRef**

[tuple] Reference position in pixels for the uncropped image. This is based on a known feature, such as a fiducial or filter edge.

#### **umRef**

[tuple] Reference position in micrometers. This is the same reference used for pxRef, but with the known target coordinates from metrology/design.

#### **xMin**

[int] Lower bound pixel for cropping in x-direction.

#### **xMax**

[int] Upper bound pixel for cropping in x-direction.

#### **yMin**

[int] Lower bound pixel for cropping in y-direction.

#### **yMax**

[int] Upper bound pixel for cropping in y-direction.

#### **method**

[str] Direction of shock propagation in the image. Default shock direction is horizontal.

<span id="page-46-2"></span>**plots**

[bool] Flag for plotting cropped image with spatially calibrated axes. Default is False.

### **17.1.4 rotateImgCalibrated**

#### <span id="page-46-0"></span>xripl.visualizations.rotateImgCalibrated(*img*, *px2Um*, *pxRef*, *umRef*, *method='vertical'*, *plots=False*)

Rotates the image 90 degrees in counter clockwise direction, and provides updated extents for spatial calibration of the image.

#### **img**

[numpy.ndarray] Image to be rotated.

#### **px2Um**

[float] Conversion factor micrometers / pixel for the image.

#### **pxRef**

[tuple] Reference position in pixels for the unrotated image. This is based on a known feature, such as a fiducial or filter edge.

#### **umRef**

[tuple] Reference position in micrometers. This is the same reference used for pxRef, but with the known target coordinates from metrology/design.

#### **method**

[str] Direction of shock propagation in the newly rotated image. Default shock direction is vertical.

#### **plots**

[bool] Flag for plotting rotated image with spatially calibrated axes. Default is False.

### **17.1.5 lineoutsComparison1**

## <span id="page-46-1"></span>xripl.visualizations.lineoutsComparison1(*imgRaw*, *imgDenoised*, *imgCleaned*, *px*, *extent=None*,

*showFlag=True*)

Plots normalized lineouts for raw, denoised, and cleaned iamges for comparison. Plot shows how well noise is removed and how well features are preserved.

#### **imgRaw**

[numpy.ndarray] Raw radiographic image.

#### **imgDenoised**

[numpy.ndarray] Denoised (median filtered) radiographic image.

#### **imgCleaned**

[numpy.ndarray] Cleaned (morphologically filtered) radiographic image.

#### **px**

[int] Pixel position at which to take the lineouts.

#### **extent**

[list] Extents defining spatial axes. Used to form radial axis in um. Default is None, which falls back on radial axis in pixels.

#### **showFlag**

[bool] Flag for showing the plotted image. Set to False if you want to further modify the plot. Default is True.

## <span id="page-47-1"></span>**17.1.6 lineoutsComparison2**

#### <span id="page-47-0"></span>xripl.visualizations.lineoutsComparison2(*imgDenoised*, *imgFlat*, *px*, *extent=None*, *showFlag=True*)

Compares pseudo-flatfielded lineout against denoised lineout. Pseudo-flatfielded lineout typically includes cleaning via morphological filtering, which can distort the image, whereas denoising is done through median filtering, which typically preserves features. This means this comparison is important for showing whether features are preserved through the morphological filtering step and whether the pseudo-flatifield suitably flattens the intensity curve compared to what we expect. In addition, this overlays expected tube positions for Marble VC 16A target.

#### **imgDenoised**

[numpy.ndarray] Denoised (median filtered) radiographic image.

#### **imgFlat**

[numpy.ndarray] Pseudo-flatfielded image (using over-blurring).

**px**

[int] Pixel position at which to take the lineouts.

#### **extent**

[list] Extents defining spatial axes. Used to form radial axis in um. Default is None, which falls back on radial axis in pixels.

#### **showFlag**

[bool] Flag for showing the plotted image. Set to False if you want to further modify the plot. Default is True.

# **EIGHTEEN**

# **INDICES AND TABLES**

- <span id="page-48-0"></span>• genindex
- modindex
- search

# **PYTHON MODULE INDEX**

### <span id="page-50-0"></span>x

xripl.clean, [13](#page-16-0) xripl.contour, [15](#page-18-0) xripl.contrast, [17](#page-20-0) xripl.films, [19](#page-22-0) xripl.filters, [21](#page-24-0) xripl.instrument, [23](#page-26-0) xripl.magnification, [25](#page-28-0) xripl.pltDefaults, [29](#page-32-0) xripl.reader, [31](#page-34-0) xripl.segmentation, [33](#page-36-0) xripl.tubeTransmission, [37](#page-40-0) xripl.visualizations, [41](#page-44-0)

## **INDEX**

# <span id="page-52-0"></span>B

boxFilter() (*in module xripl.filters*), [21](#page-24-2)

## C

chord() (*in module xripl.tubeTransmission*), [37](#page-40-2) cleanArtifacts() (*in module xripl.clean*), [13](#page-16-2) cropImgCalibrated() (*in module xripl.visualizations*), [42](#page-45-2)

# D

detectShock() (*in module xripl.segmentation*), [34](#page-37-3) diameterPx() (*in module xripl.magnification*), [26](#page-29-3)

# E

enhanceRadiograph() (*in module xripl.clean*), [14](#page-17-2) equalize() (*in module xripl.contrast*), [17](#page-20-2)

## F

flatten() (*in module xripl.clean*), [14](#page-17-2)

# G

gaussianBlur() (*in module xripl.tubeTransmission*), [39](#page-42-2)

# L

lineoutMinima() (*in module xripl.magnification*), [25](#page-28-2) lineoutsComparison1() (*in module xripl.visualizations*), [43](#page-46-2) lineoutsComparison2() (*in module xripl.visualizations*), [44](#page-47-1)

# M

magnificationAnalysis() (*in module xripl.magnification*), [27](#page-30-1) magnificationUmPx() (*in module xripl.magnification*), [26](#page-29-3) merge\_labels() (*in module xripl.segmentation*), [33](#page-36-2) module xripl.clean, [13](#page-16-2) xripl.contour, [15](#page-18-2) xripl.contrast, [17](#page-20-2) xripl.films, [19](#page-22-2)

xripl.filters, [21](#page-24-2) xripl.instrument, [23](#page-26-3) xripl.magnification, [25](#page-28-2) xripl.pltDefaults, [29](#page-32-3) xripl.reader, [31](#page-34-3) xripl.segmentation, [33](#page-36-2) xripl.tubeTransmission, [37](#page-40-2) xripl.visualizations, [41](#page-44-2)

# N

nContours() (*in module xripl.contour*), [15](#page-18-2) nSegments() (*in module xripl.segmentation*), [34](#page-37-3)

# O

omegaDataSearch() (*in module xripl.reader*), [31](#page-34-3) openFilm() (*in module xripl.films*), [19](#page-22-2) openRadiograph() (*in module xripl.reader*), [31](#page-34-3) openSyntheticRadiograph() (*in module xripl.instrument*), [23](#page-26-3) overlayTube() (*in module xripl.visualizations*), [42](#page-45-2)

# P

plot\_line\_shaded() (*in module xripl.pltDefaults*), [29](#page-32-3) plot\_scatter\_bars() (*in module xripl.pltDefaults*), [29](#page-32-3) plotTubeTransmission() (*in module xripl.tubeTransmission*), [39](#page-42-2)

# R

rotateImgCalibrated() (*in module xripl.visualizations*), [43](#page-46-2)

# S

saveHdf() (*in module xripl.instrument*), [23](#page-26-3) segmentContour() (*in module xripl.segmentation*), [34](#page-37-3) shotRadiograph() (*in module xripl.reader*), [32](#page-35-1) spatialConversion() (*in module xripl.visualizations*), [41](#page-44-2)

## T

transmission() (*in module xripl.tubeTransmission*), [38](#page-41-3) tubeCenterPx() (*in module xripl.magnification*), [26](#page-29-3)

tubeThickness() (*in module xripl.tubeTransmission*), [38](#page-41-3) tubeTransmission() (*in module xripl.tubeTransmission*), [38](#page-41-3)

## X

xripl.clean module, [13](#page-16-2) xripl.contour module, [15](#page-18-2) xripl.contrast module, [17](#page-20-2) xripl.films module, [19](#page-22-2) xripl.filters module, [21](#page-24-2) xripl.instrument module, [23](#page-26-3) xripl.magnification module, [25](#page-28-2) xripl.pltDefaults module, [29](#page-32-3) xripl.reader module, [31](#page-34-3) xripl.segmentation module, [33](#page-36-2) xripl.tubeTransmission module, [37](#page-40-2) xripl.visualizations module, [41](#page-44-2)